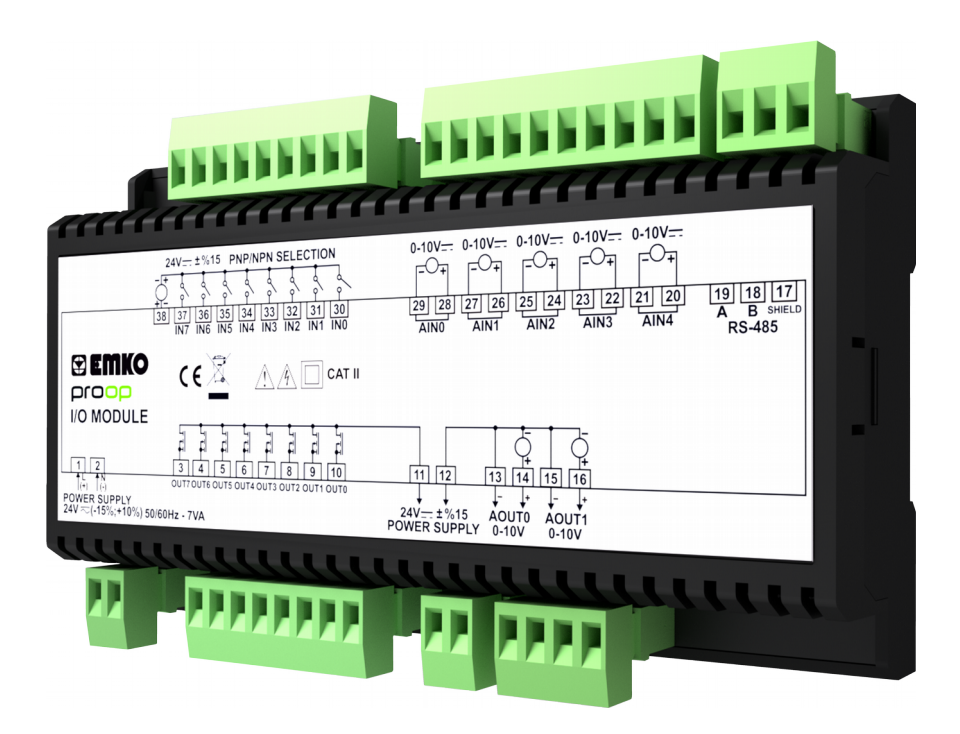

# proop**-I/O Module User Manual**

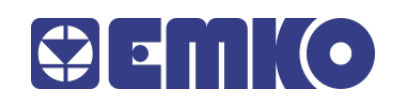

### **Preface**

Proop-I/O Module is used with the Proop device. It can also be used as a data path for any brand. This document will be helpful the user to install and connect Proop-I/O Module.

- Before begin the installation of this product, please read the instruction manual.
- The contents of the document may have been updated. You can access the most updated version at [www.emkoelektronik.com.tr](http://www.emkoelektronik.com.tr/)

Ţ

This symbol is used for safety warnings. User must pay attention to these warnings.

### **Environmental Conditions**

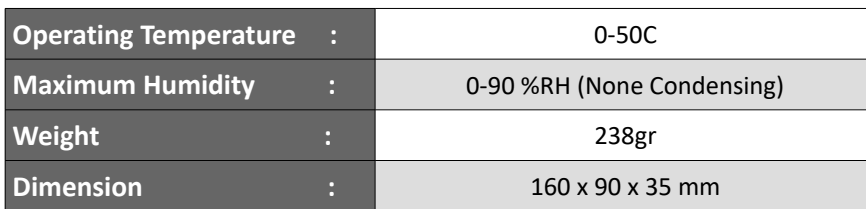

#### **Features**

Proop-I/O Module are divided into several types according to inputs-outputs. The types are as follows.

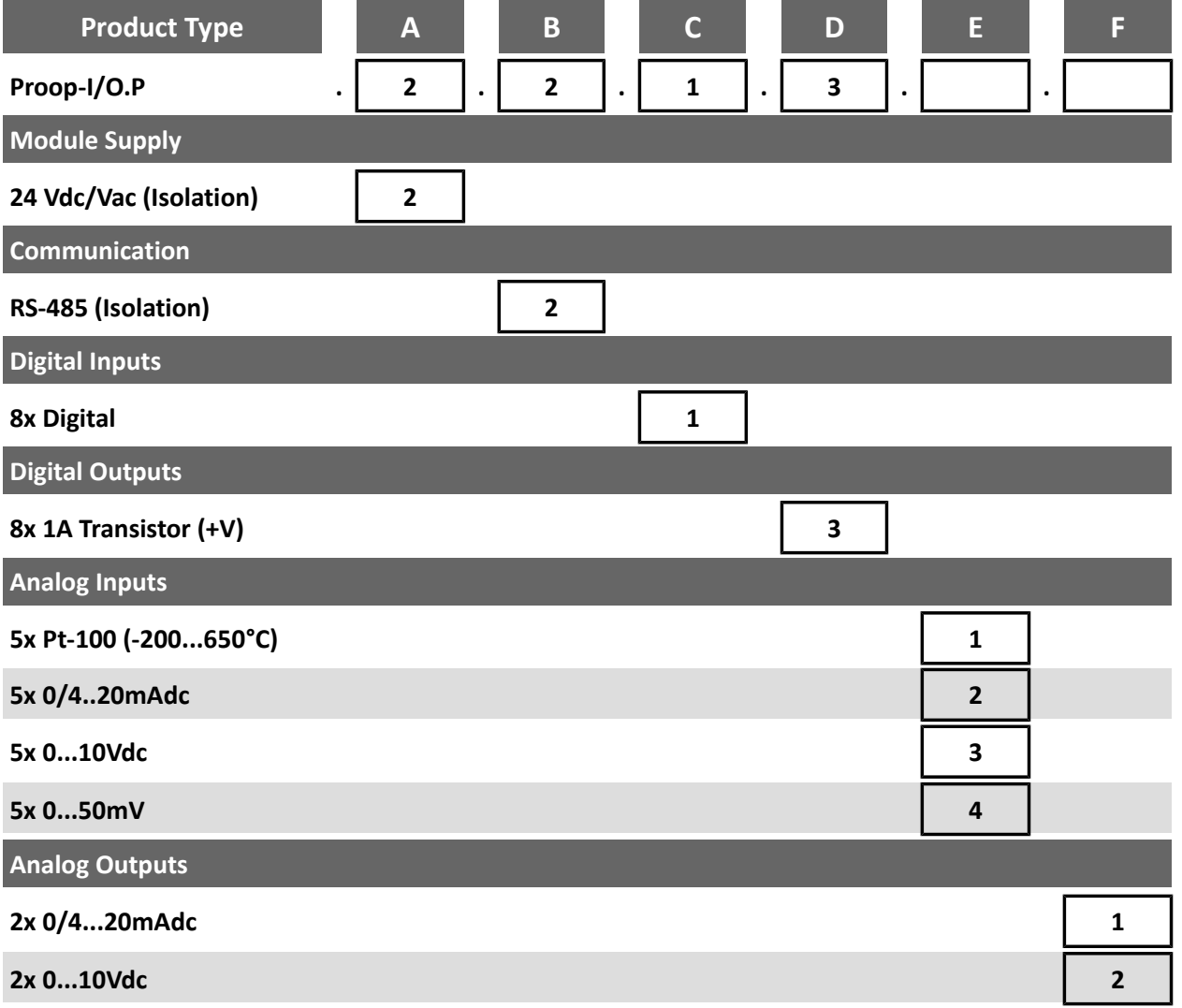

### **Dimensions**

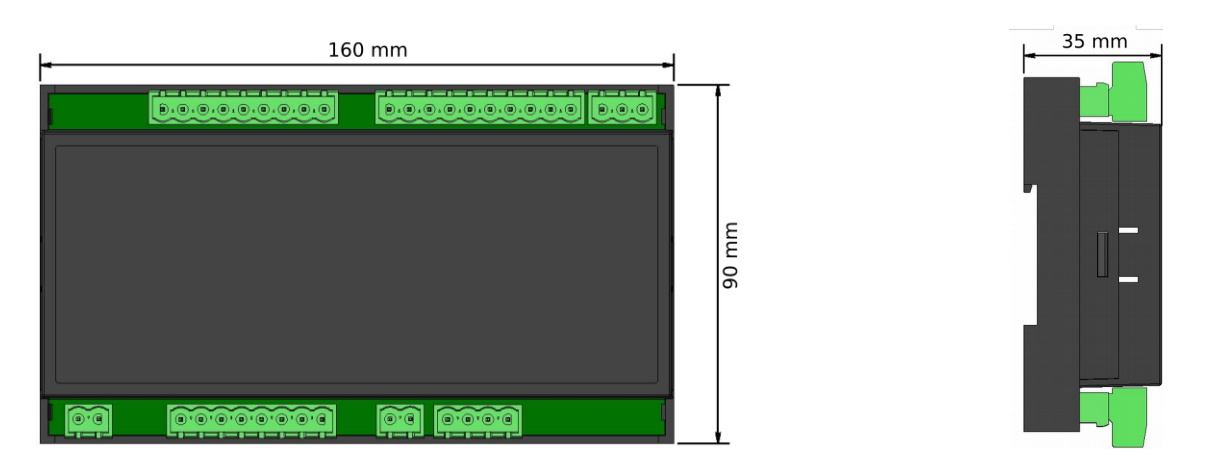

## **Mounting of Module on Proop Device**

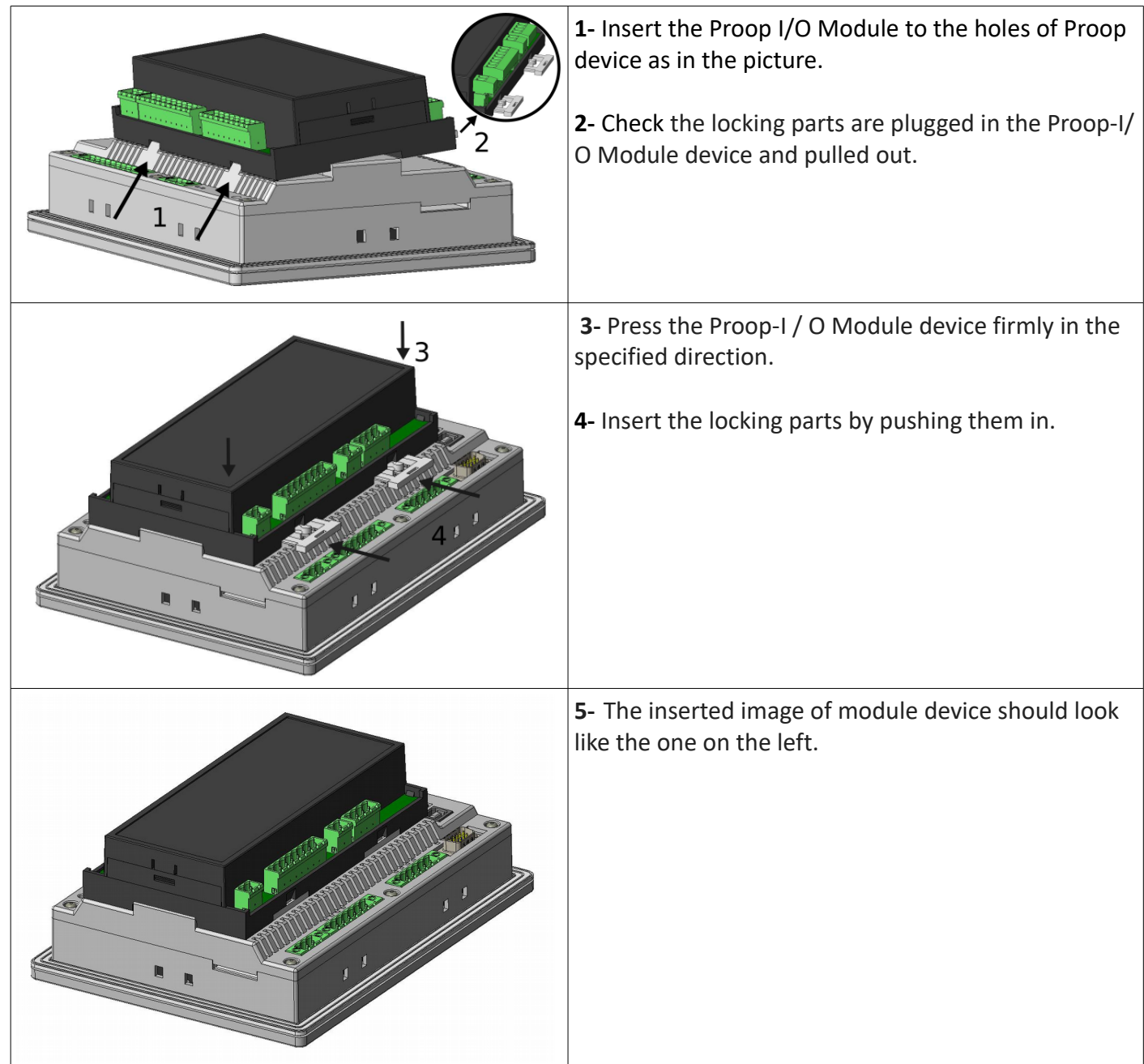

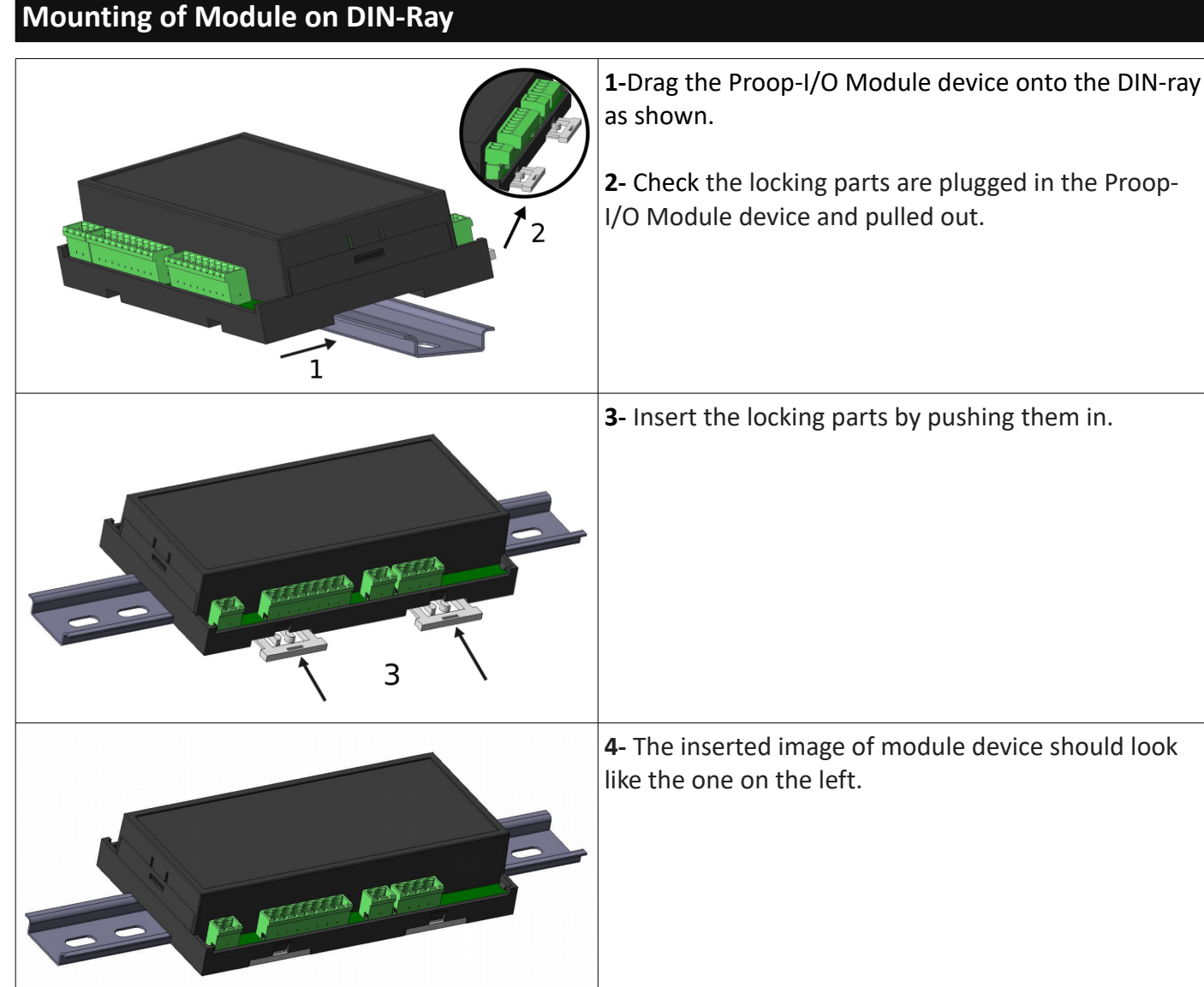

### **Installation**

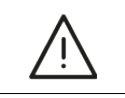

Before beginning installation of this product, please read the instruction manual and warnings below carefully.

A visual inspection of this product for possible damage occured during shipment is recommended before installation. It is your responsibility to ensure that qualified mechanical and electrical technicians install this product.

Do not use the unit in combustible or explosive gaseous atmospheres.

Do not expose the unit to direct sun rays or any other heat source.

Do not place the unit in the neighbourhood of magnetic equipment such as transformers, motors or devices which generate interference (welding machines, etc.)

To reduce the effect of electrical noise on device, Low voltage line (especially sensor input cable) wiring must be separated from high current and voltage line.

During installation of the equipment in the panel, sharp edges on metal parts can cause cuts on the hands, please use caution.

Mounting of the product must be done with its own mounting clamps.

Do not mount the device with inappropriate clamps. Do not drop the device during installation.

If possible, use shielded cable. To prevent ground loops the shield should be grounded on one end only.

To prevent electric shock or damage to the device, do not apply power to the device until all of the wiring is completed.

The digital outputs and supply connections are designed to be isolated from each other.

Before commissioning the device, parameters must be set in accordance with desired use. Incomplete or incorrect configuration can be dangerous.

The unit is normally supplied without a power switch, fuse, or circuit breaker. Use a power switch, fuse, and circuit breaker as required by local regulations.

Apply only the rated power supply voltage to the unit, to prevent equipment damage.

If there is danger of serious accident resulting from a failure or defect in this unit, power off the system and disconnect the device from the system.

Never attempt to disassemble, modify or repair this unit. Tampering with the unit may result in malfunction, electric shock, or fire.

Please contact us with any questions related to the safe operation of this unit.

This equipment must be used in the manner specified in this instruction manual.

### **Connections**

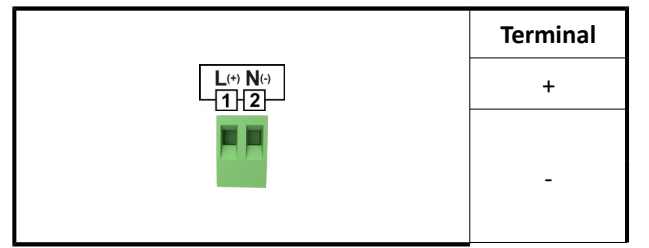

### **Digital Inputs**

### **Power Supply Communication Link with HMI Device**

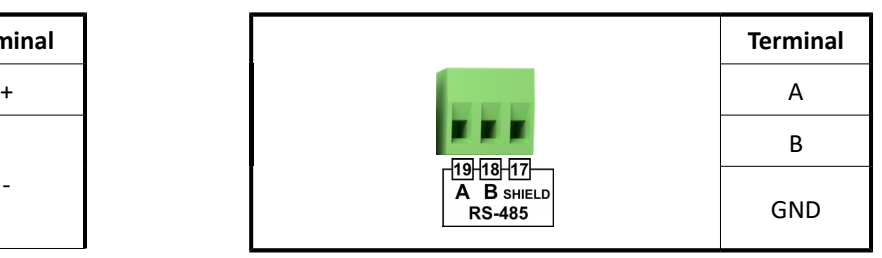

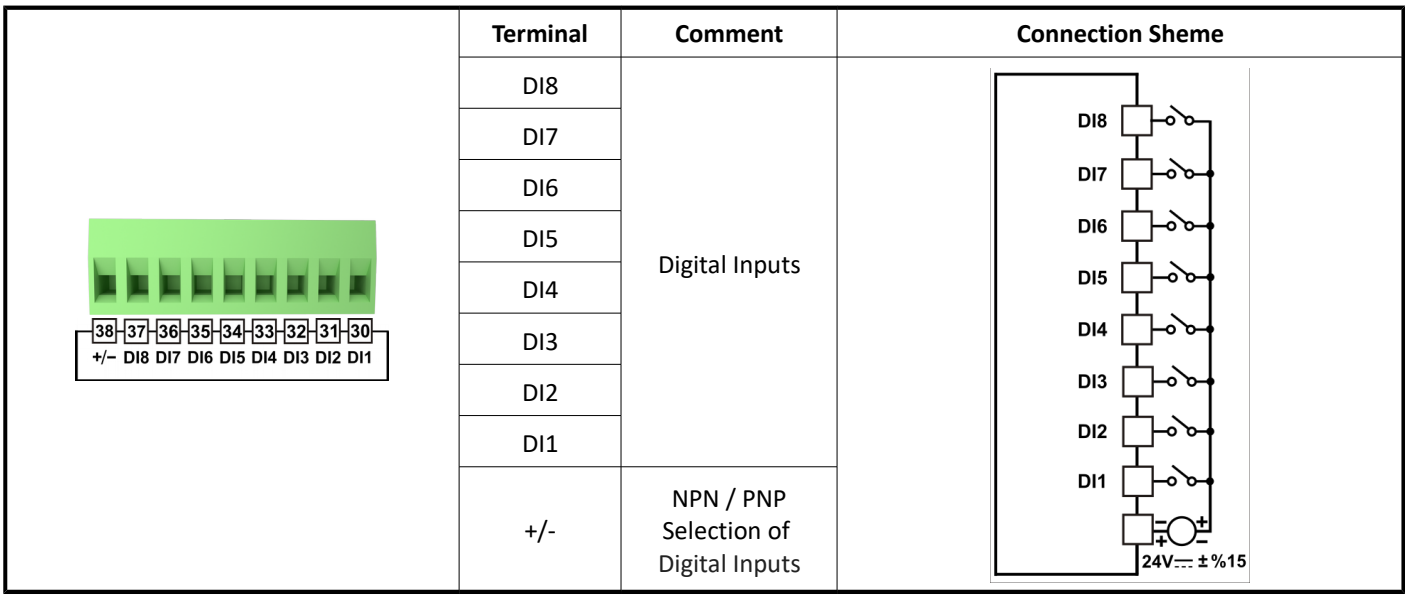

#### **Digital Outputs**

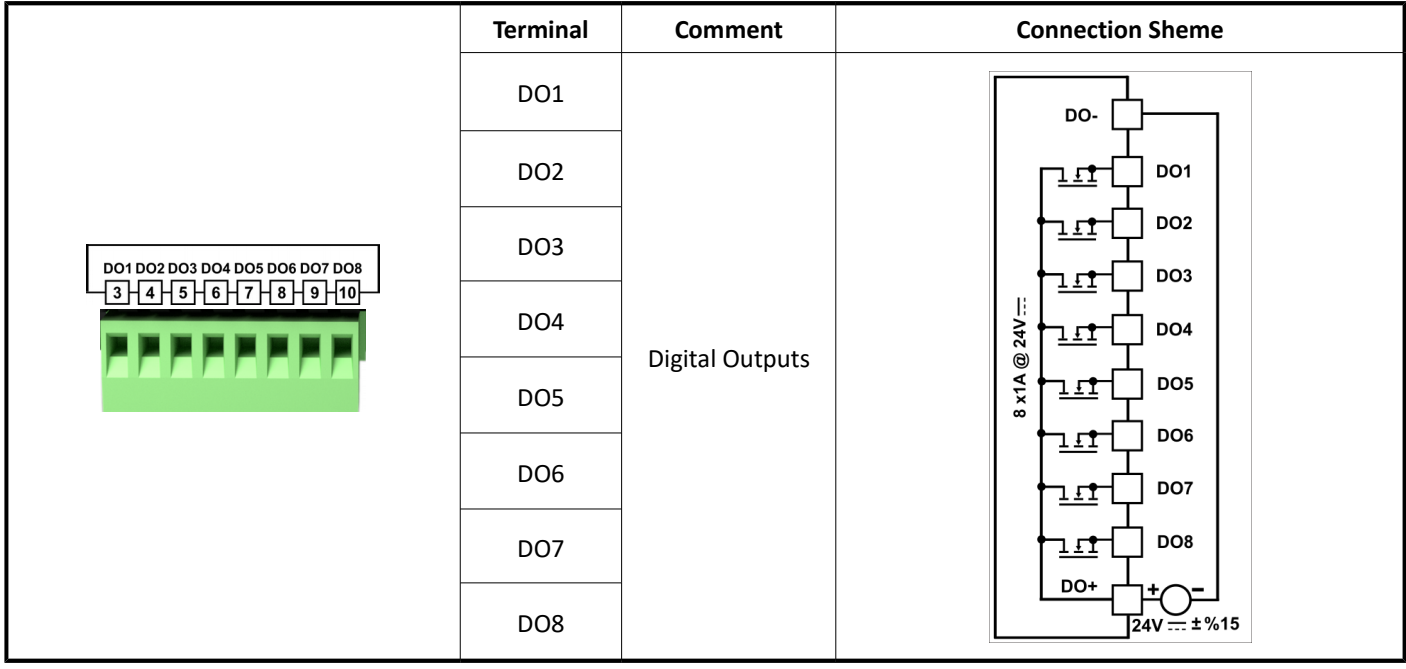

### **Analog Inputs**

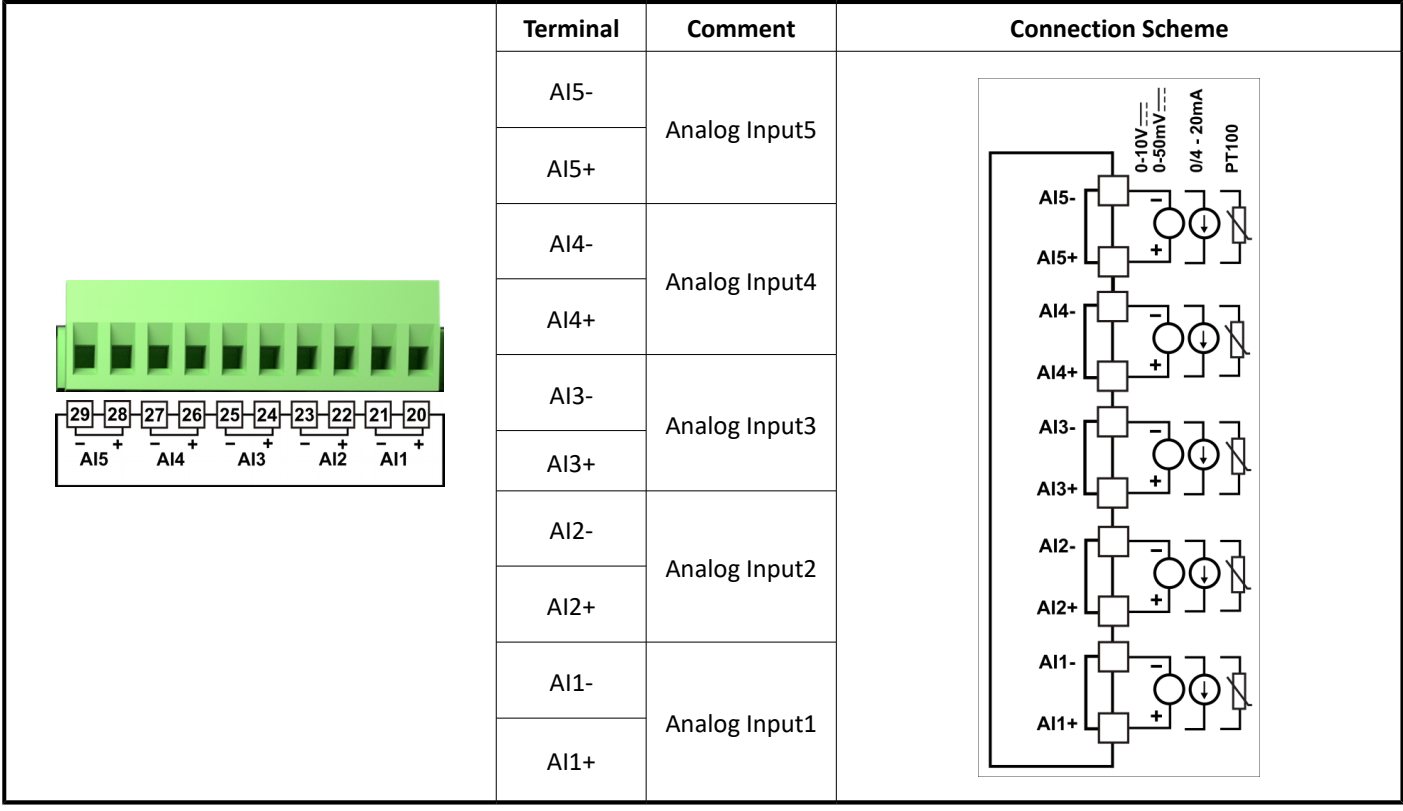

### **Analog Outputs**

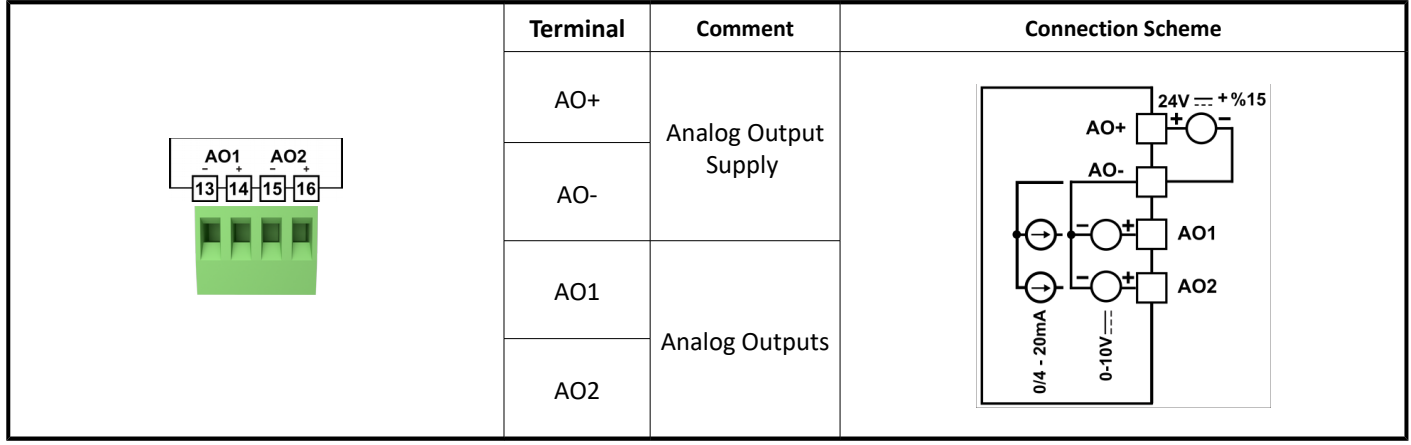

### **Technical Features**

**Power Supply**

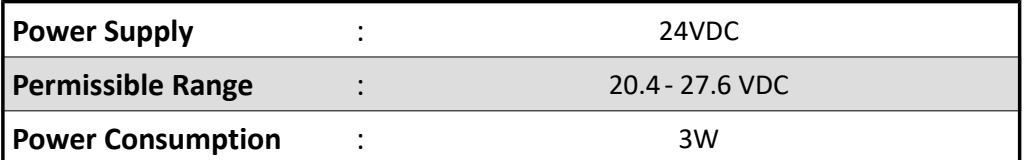

**Digital Inputs**

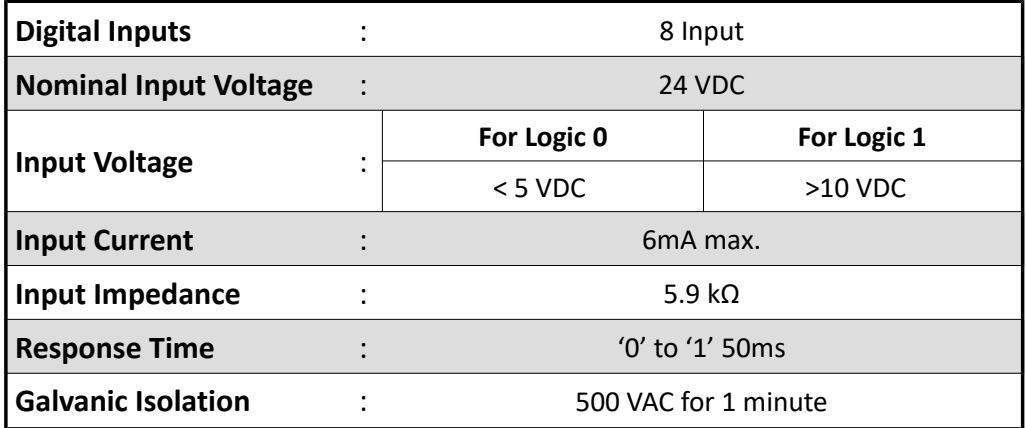

### **High Speed Counter Inputs**

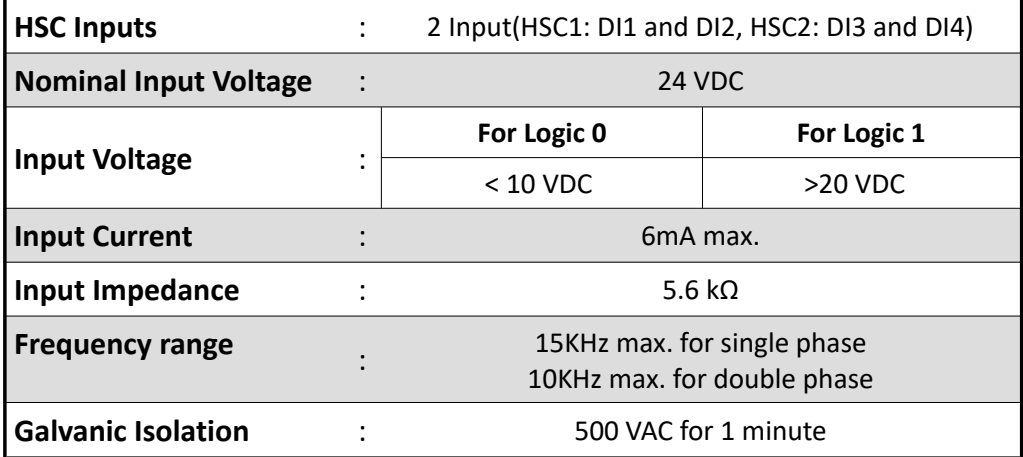

### **Digital Outputs**

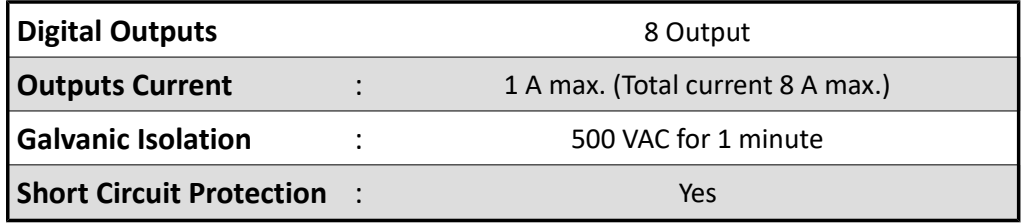

#### **Analog Inputs**

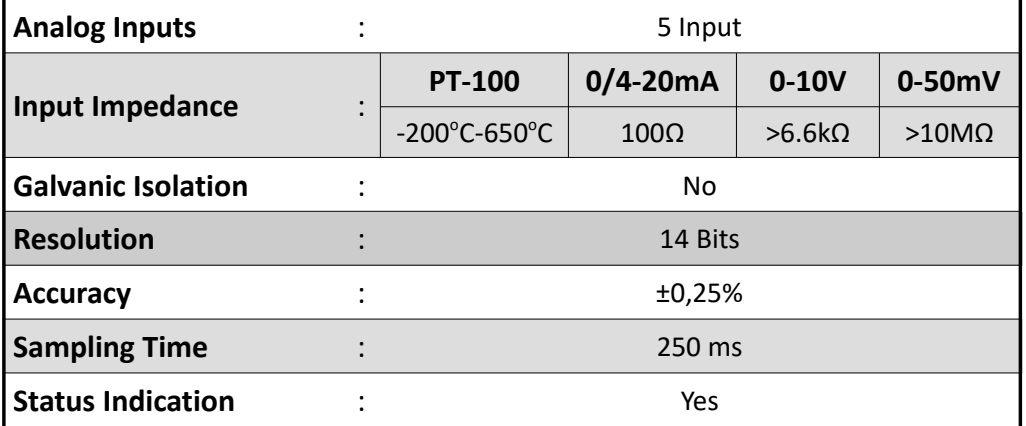

#### **Analog Outputs**

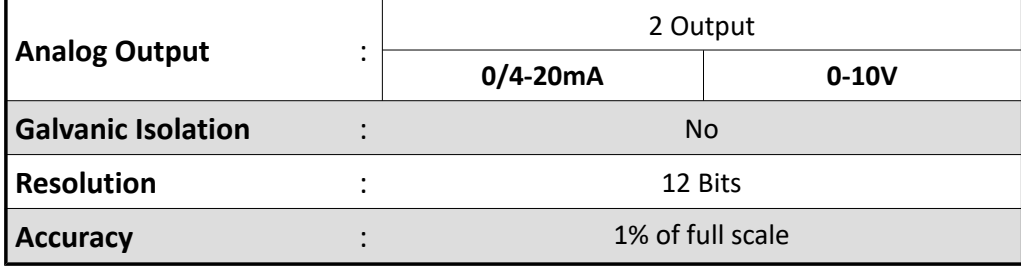

### **Internal Address Definitions**

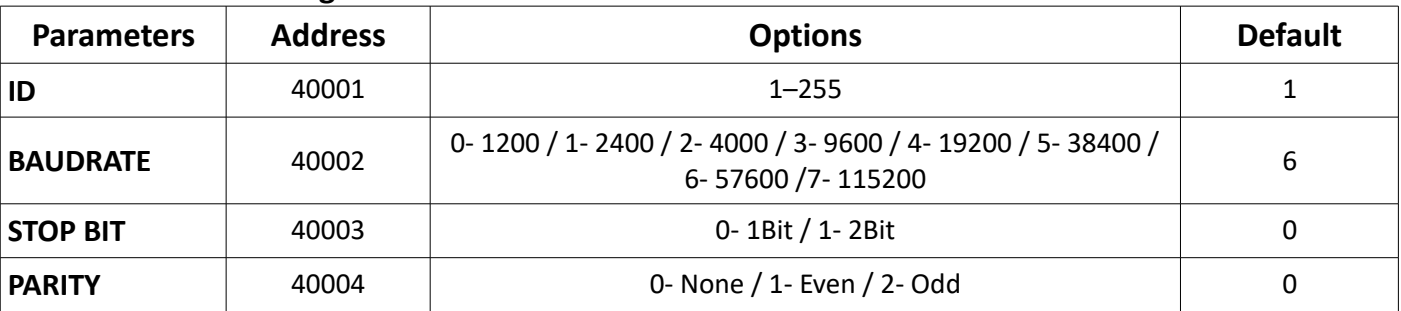

#### **Communication Settings:**

#### **Device addresses:**

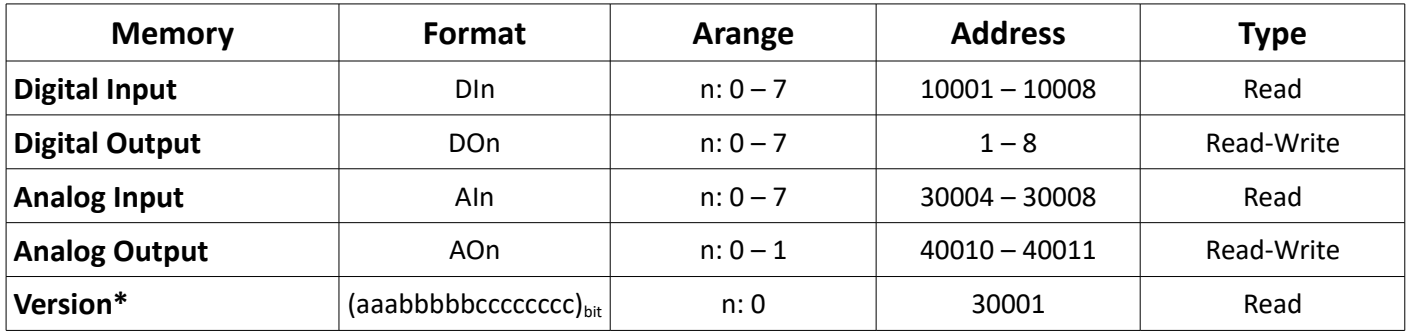

**\*Note:**The a bits in this address are major, b bits are minor version number, c bits indicate device type. Example: Value read from 30001 (0x2121)<sub>hex</sub> = (0010000100100001)<sub>bit</sub>,

a bits  $(001)_{\text{bit}} = 1$  (Major version number)

b bits  $(00001)_{\text{bit}} = 1$  (Minor version number)

c bits  $(00100001)_{\text{bit}}$  = 33 (The device types are indicated in the table.)

Device version = V1.1

Device type = 0-10V Analog Input 0-10V Analog Output

#### **Device Types:**

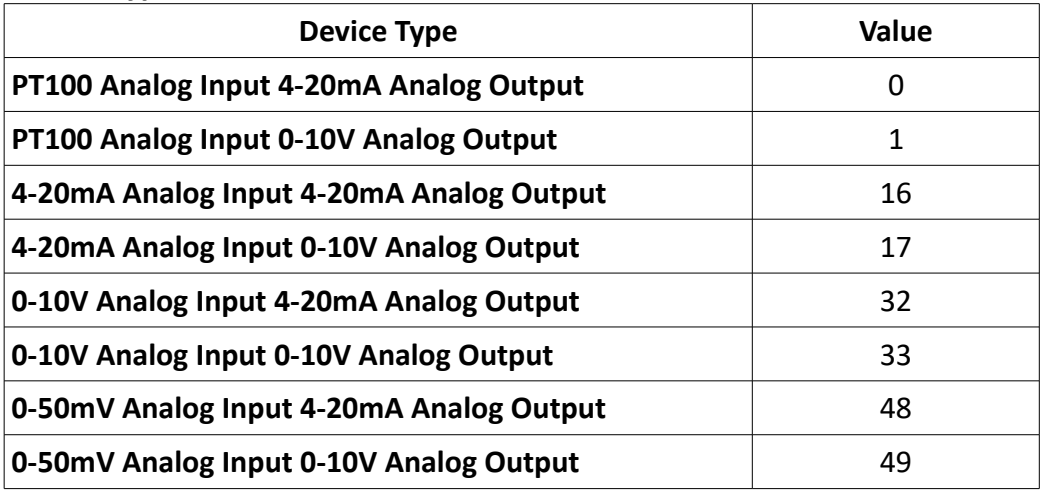

The conversion of the values read from the module according to the analog input type is described in the following table:

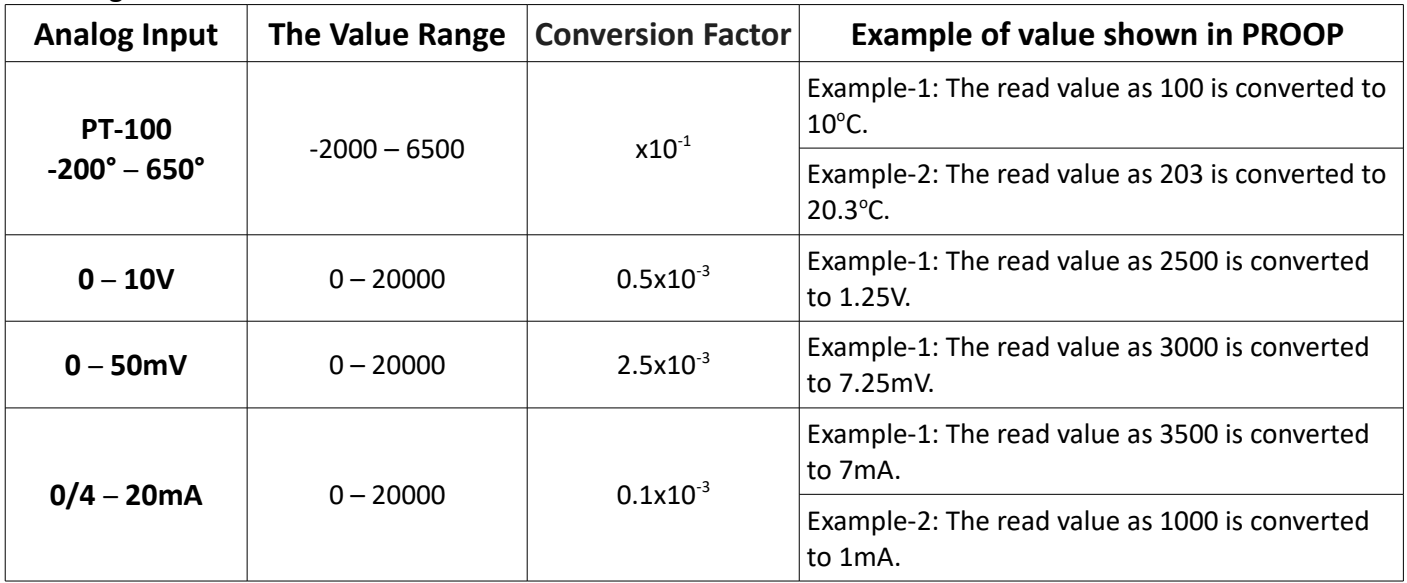

The conversion of the values write at the module according to the analog output type is described in the following table:

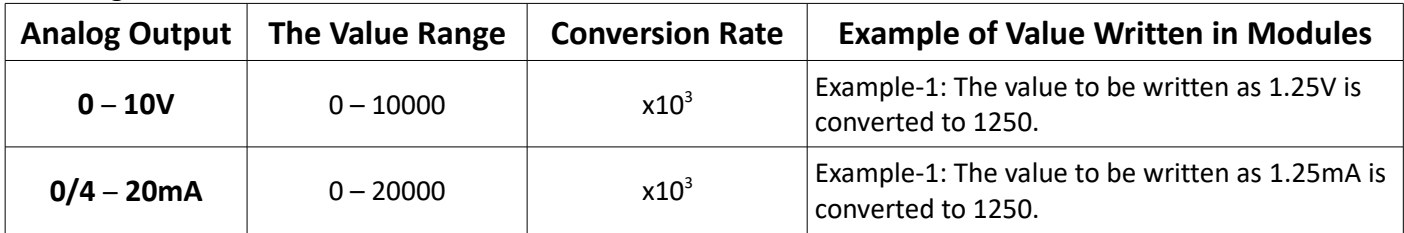

### **Analog Input Specific Addresses:**

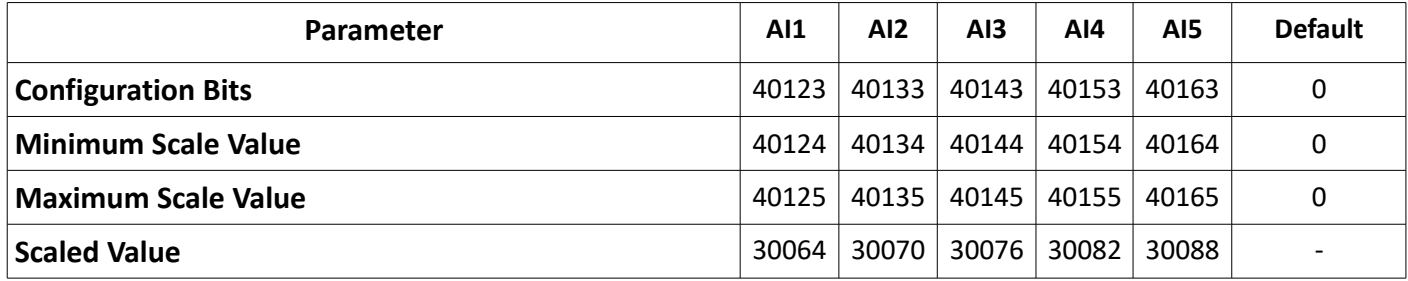

### **Analog Input Configuration Bits:**

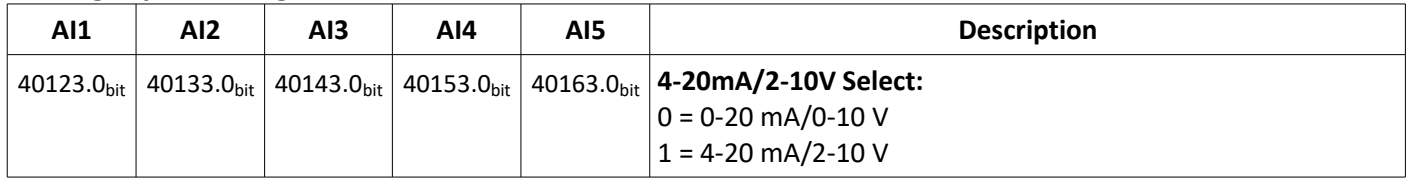

The Scaled Value for analog inputs is calculated according to the state of the 4-20mA / 2-10V Selection configuration bit.

### **Analog Output Specific Addresses:**

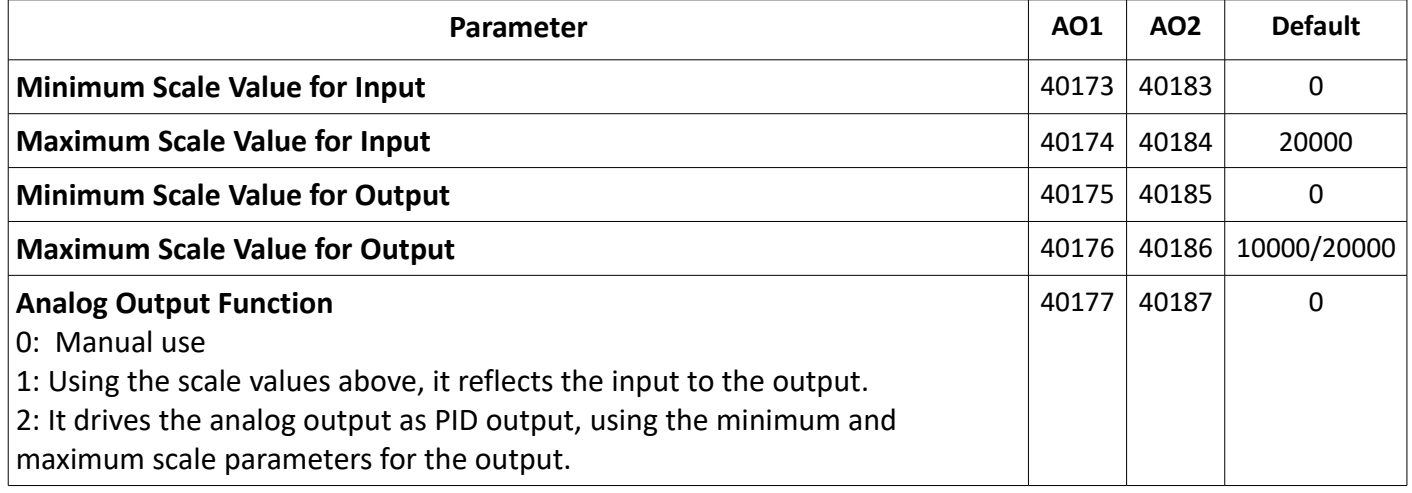

In case the analog output function parameter is set to 1 or 2;

- AI1 is used as input for A01 output.

- AI2 is used as input for A02 output.

**\* Not:** Mirroring the input to output feature (Analoque Output Function = 1) cannot be used in modules with PT100 inputs.

### **HSC(High Speed Counter) Settings**

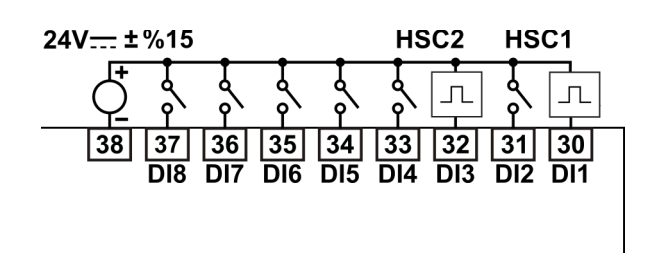

#### **Single Phase Counter Connection**

High-speed counters count high speed events that cannot be controlled at PROOP-IO scan rates. The maximum counting frequency of a high-speed counter is 10kHz for Encoder inputs and 15kHz for counter inputs.

There are five basic types of counters: single-phase counter with internal direction control, single-phase counter with external direction control, two-phase counter with 2 clock inputs, A/B phase quadrature counter and frequency measurement type. Note that every mode is not supported by every counter. You can use each type except the frequency measurement type: without reset or start inputs, with reset and without start, or with both start and reset inputs.

- When you activate the reset input, it clears the current value and holds it clear until you deactivate reset.

- When you activate the start input, it allows the counter to count. While start is deactivated, the current value of the counter is held constant and clocking events are ignored.

- If reset is activated while start is inactive, the reset is ignored and the current value is not changed. If the start input becomes active while the reset input is active, the current value is cleared.

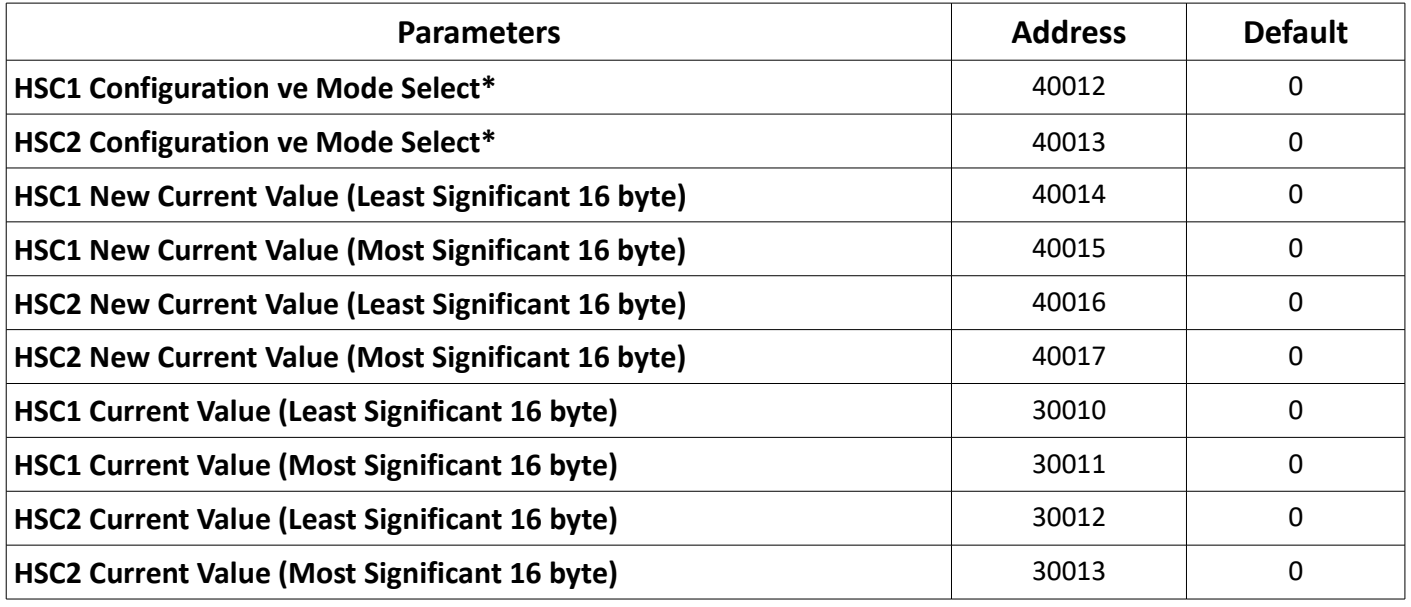

#### **HSC Modbus Addresses:**

**\* Note:** This parameter;

- Least Significant byte is the Mode parameter.

- Most Significant byte is the Configuration parameter.

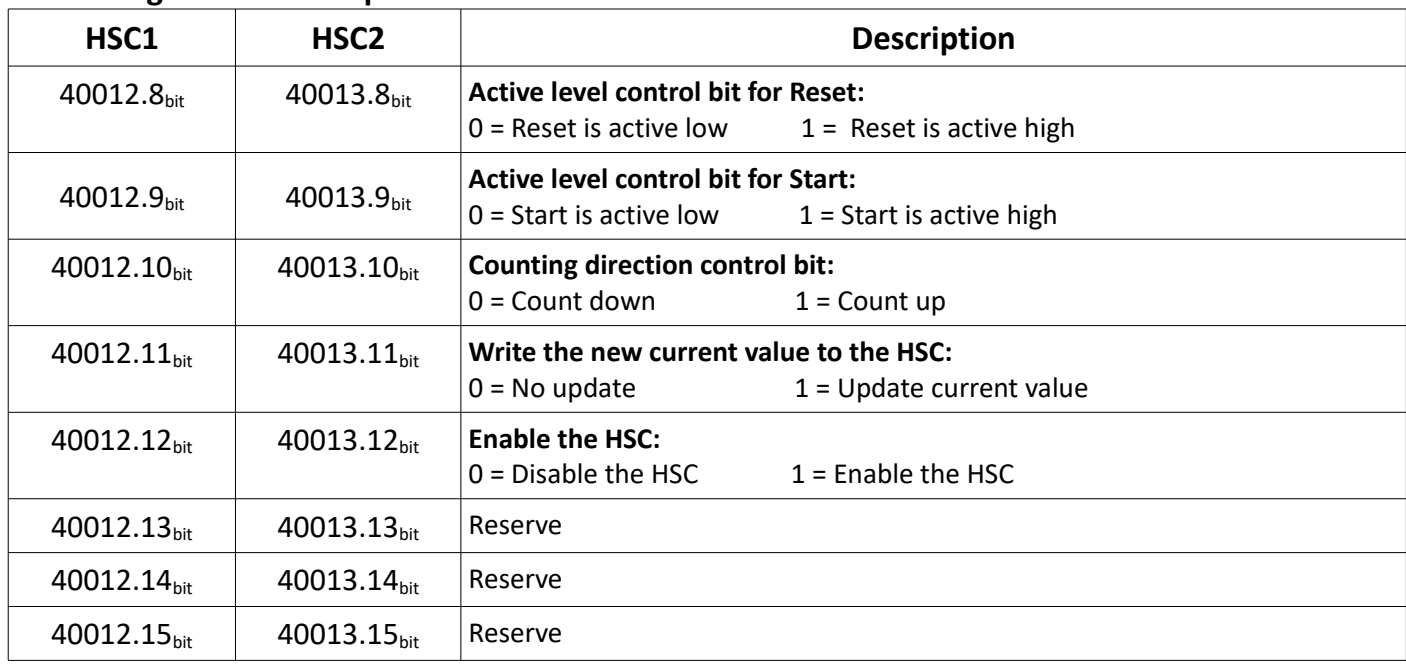

#### **HSC Configuration Description:**

### **HSC Modes:**

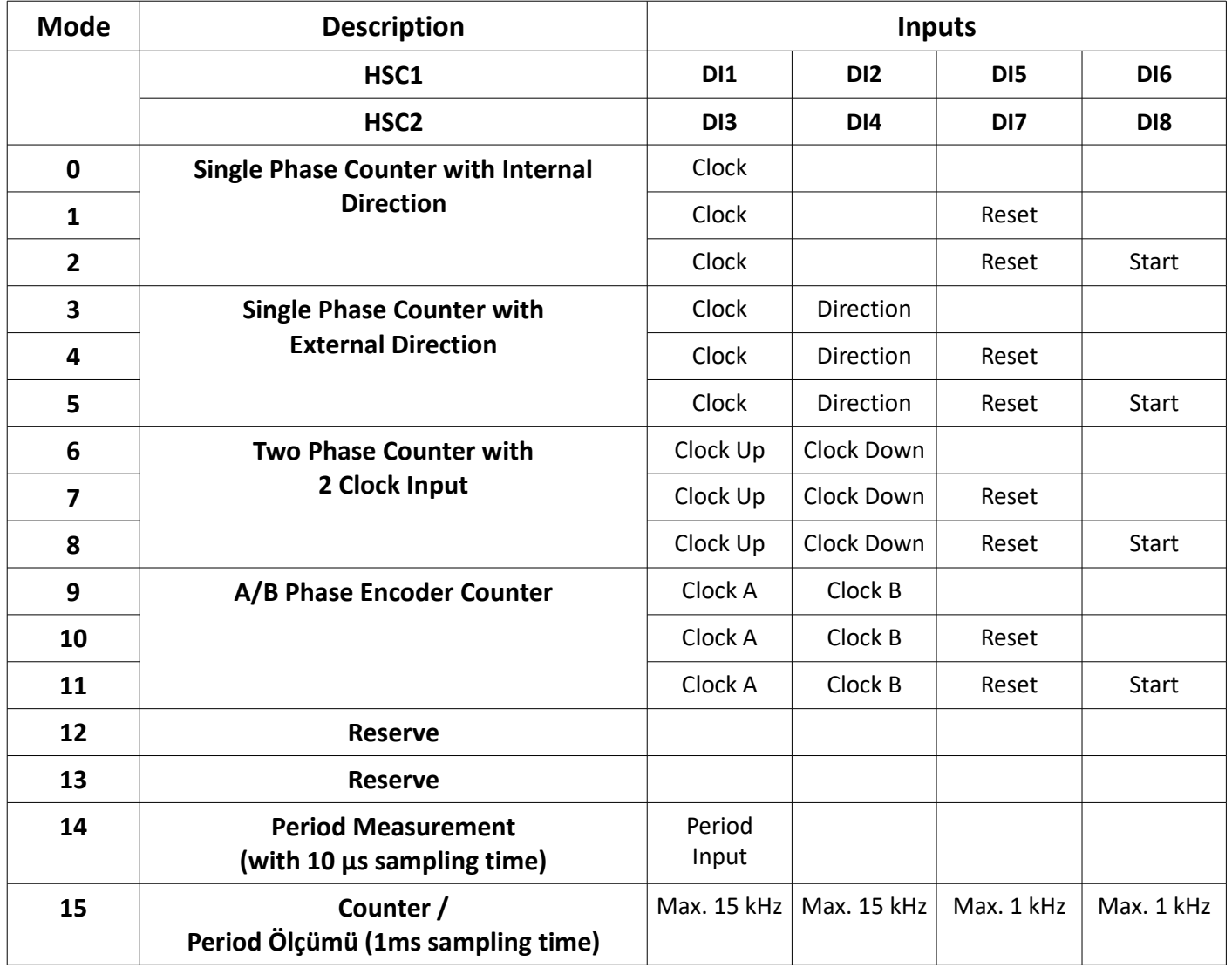

### **Specific Addresses for Mode 15:**

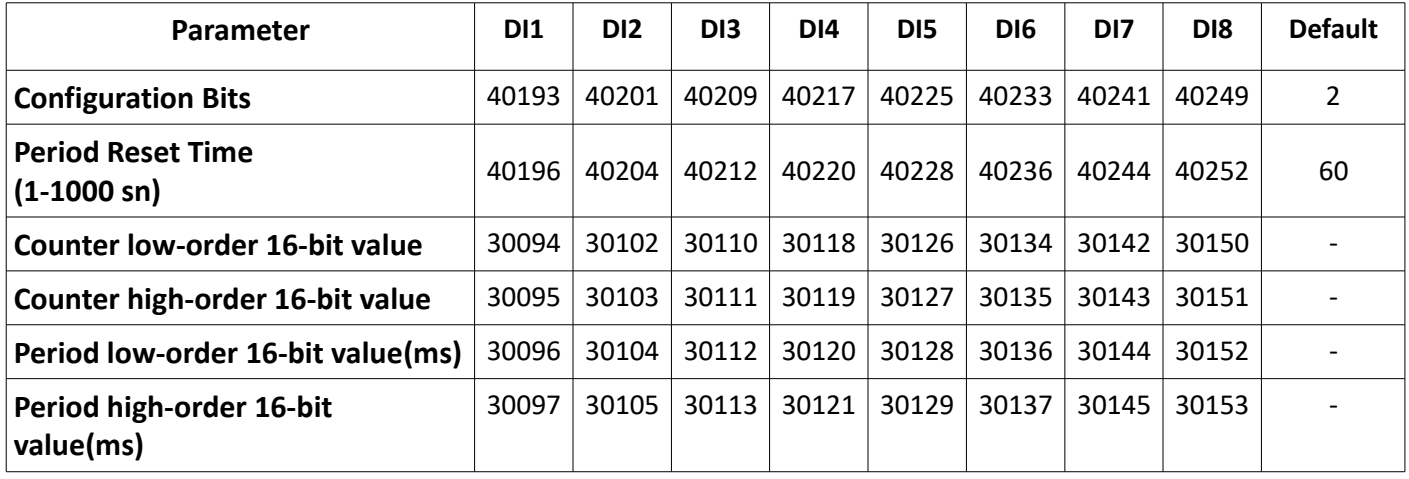

### **Configuration Bits:**

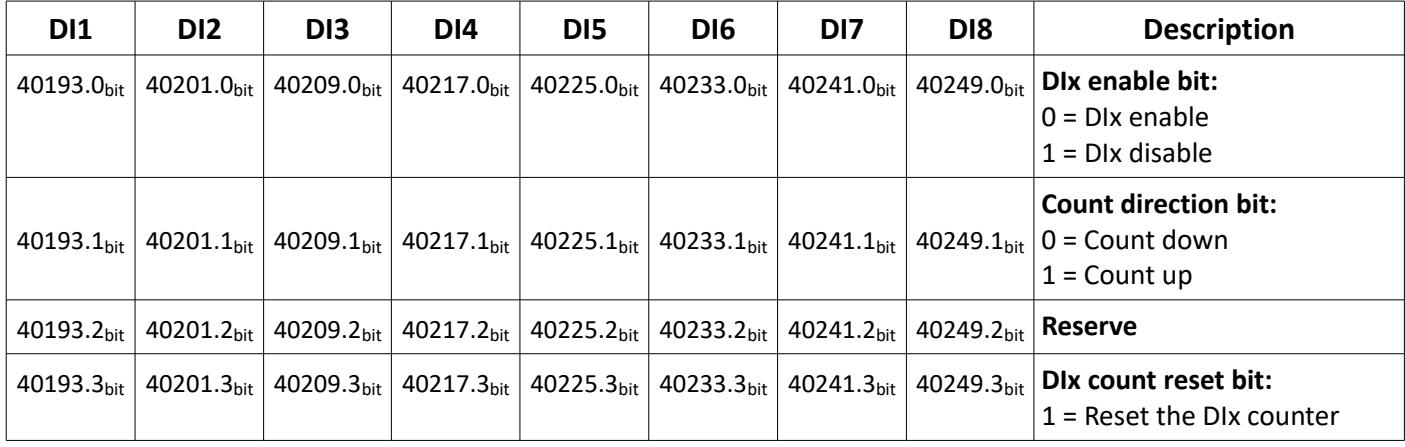

### **PID Settings**

The PID or On/Off control feature can be used by setting the parameters determined for each analog input in the module. The analog input with PID or ON/OFF function activated controls the corresponding digital output. The digital output associated with the channel whose PID or ON/OFF function is activated cannot be driven manually.

Analog input AI1 controls digital output DO1.

Analog input AI2 controls digital output DO2.

Analog input AI3 controls digital output DO3.

Analog input AI4 controls digital output DO4.

Analog input AI5 controls digital output DO5.

#### **PID Parameters:**

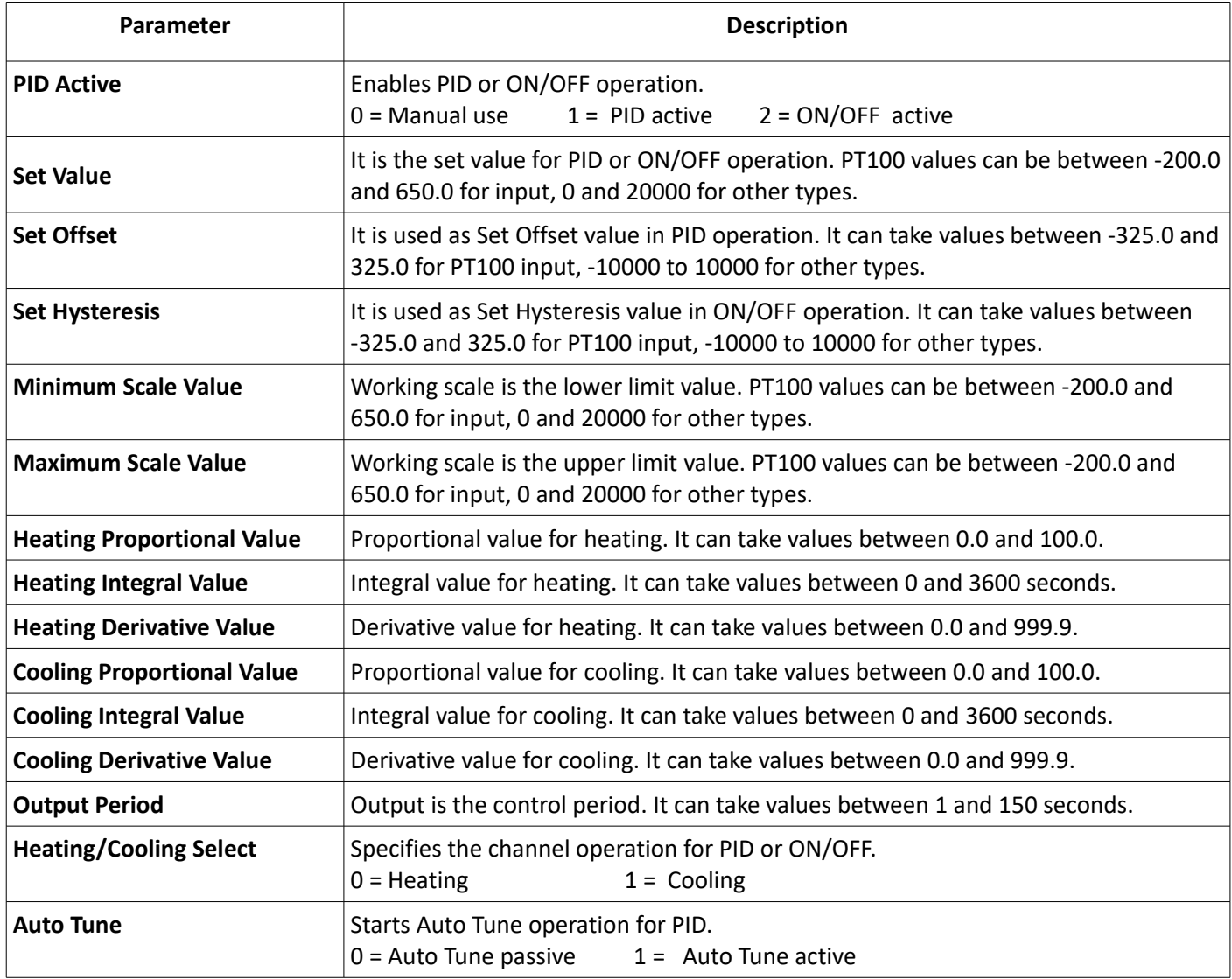

**\* Note:** For the values in dotted notation, 10 times the real value of these parameters are used in Modbus communication.

### **PID Modbus Addresses:**

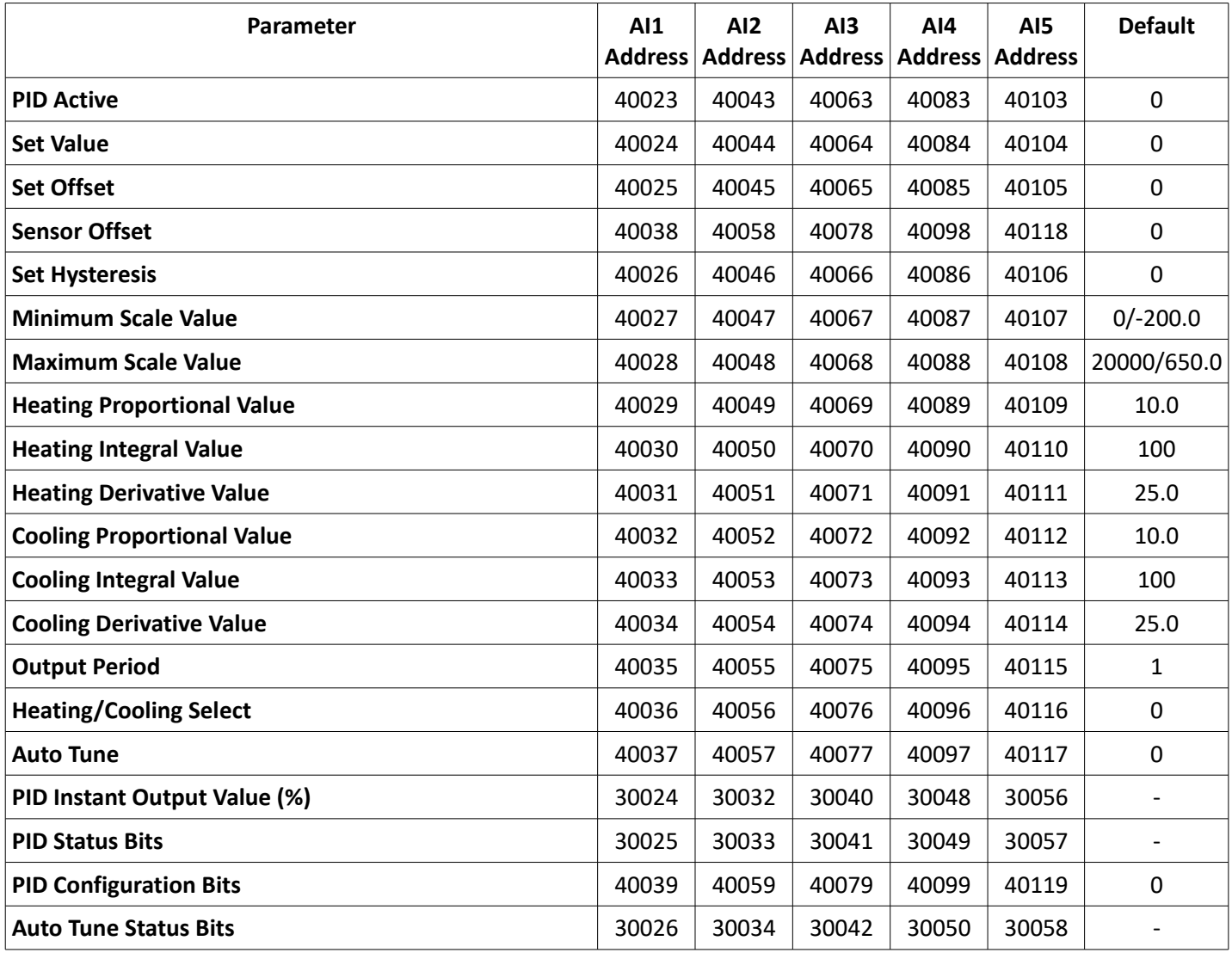

### **PID Configuration Bits :**

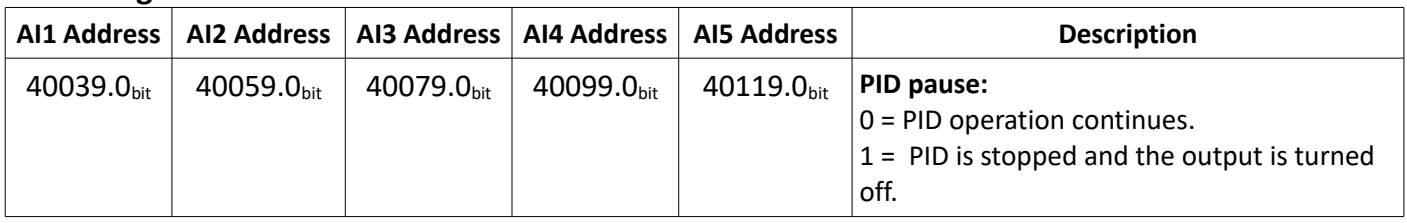

### **PID Status Bits :**

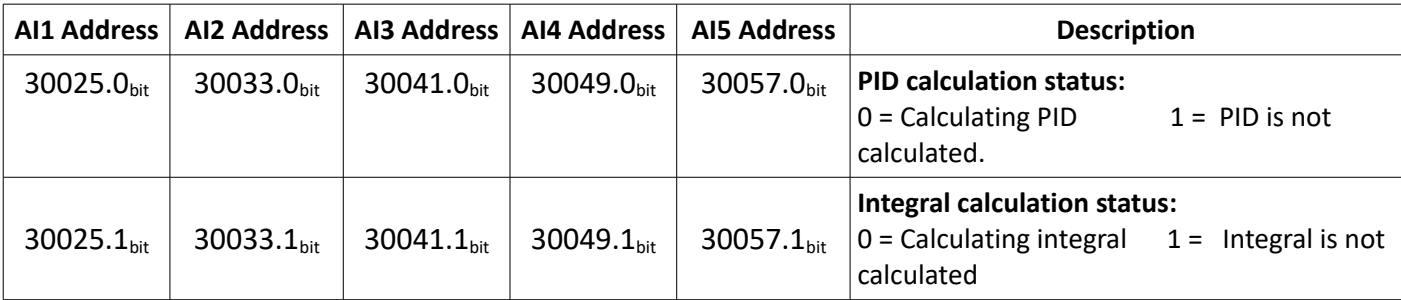

### **Auto Tune Status Bits :**

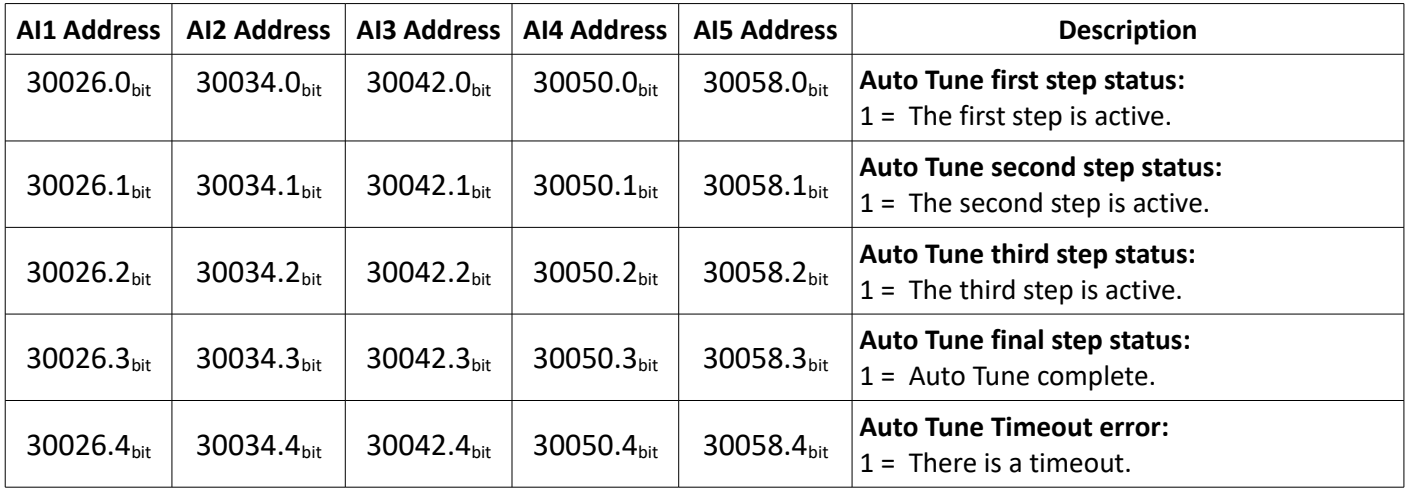

### **Installing Communication Settings by Default**

#### **For cards with version V01;**

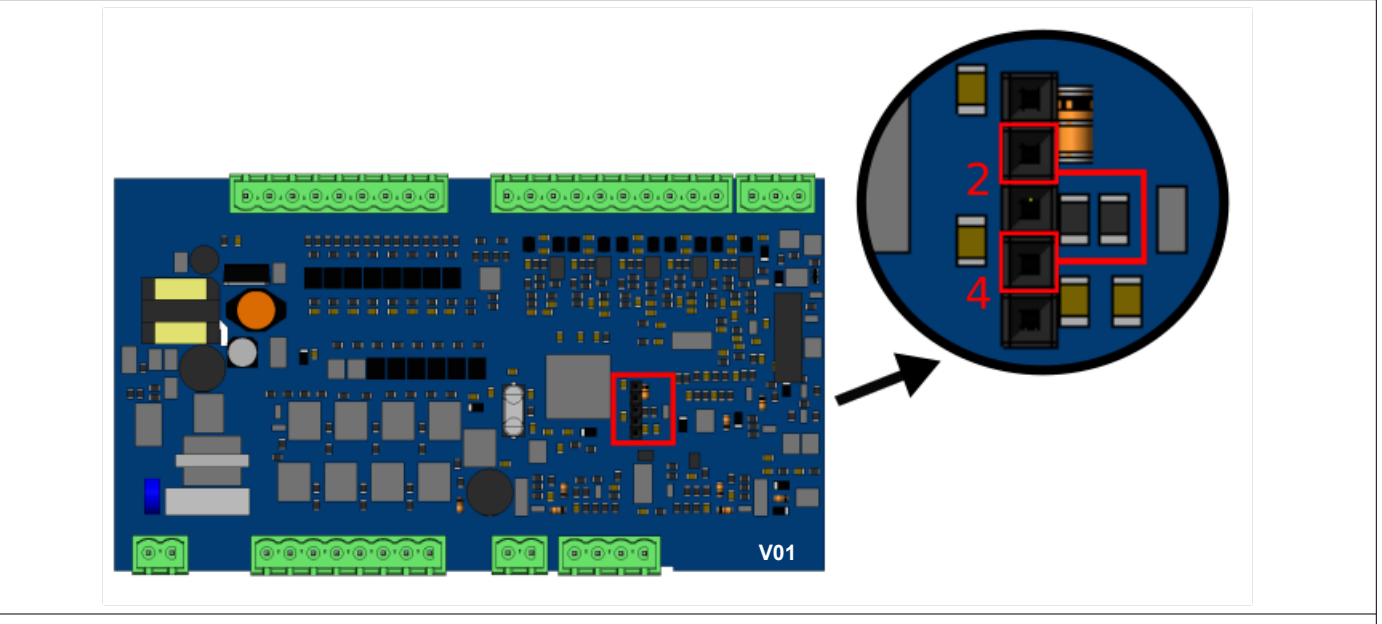

- **1-** Power off the I/O Module device.
- **2-** Lift the cover of the device.
- **3-** Short circuit pins 2 and 4 on the socket shown in the picture.
- **4-** Wait for at least 2 seconds by energizing. After 2 seconds, the communication settings will return to default.
- **5-** Remove the short circuit.
- **6-** Close the device cover.

#### **For cards with version V02;**

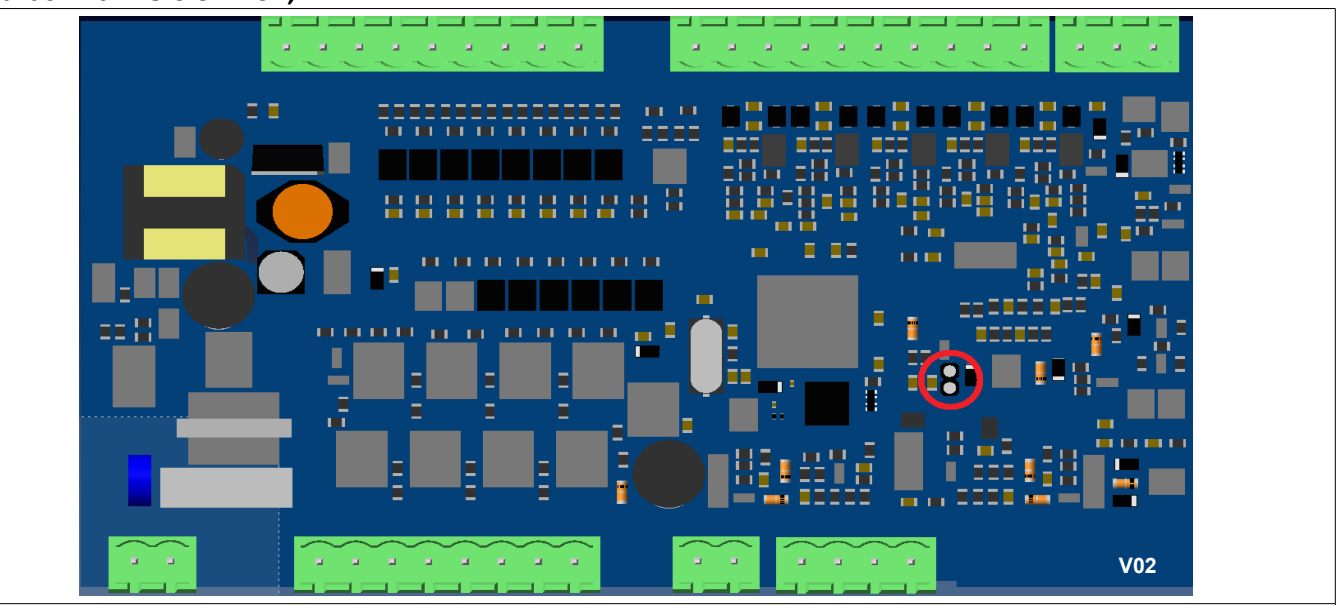

- **1-** Power off the I/O Module device.
- **2-** Lift the cover of the device.
- **3-** Put a jumper on the socket shown in the picture.
- **4-** Wait for at least 2 seconds by energizing. After 2 seconds, the communication settings will return to default.
- **5-** Remove the jumper.
- **6-** Close the device cover.

### **Modbus Slave Address Selection**

The slave address can be set from 1 to 255 at address 40001 of the modbus. In addition, the Dip Switch on the card can be used to set the slave address on V02 cards.

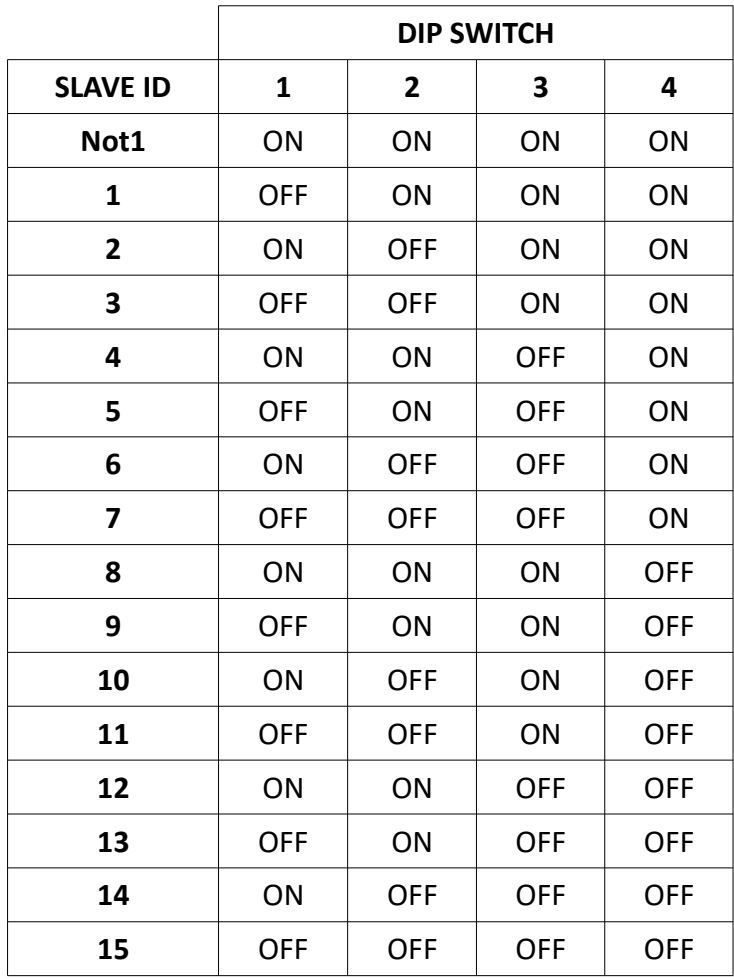

**DIP SWITCH**

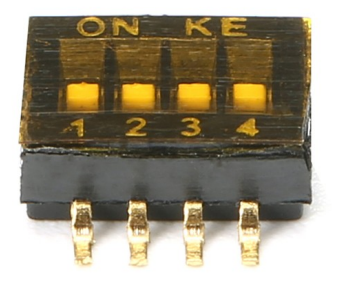

**Note 1:** When all of the Dip Switches are ON, the value in Modbus register 40001 is used as the slave address.

### **Warranty**

This product is warranted against defects in materials and workmanship for a period of two years from the date of shipment to Buyer. The Warranty is limited to repair or replacement of the defective unit at the option of the manufacturer. This warranty is void if the product has been altered, misused, dismantled, or otherwise abused.

### **Maintenance**

Repairs should only be performed by trained and specialized personnel. Cut power to the device before accessing internal parts.

Do not clean the case with hydrocarbon based solvents (Petrol, Trichlorethylene etc.). Use of these solvents can reduce the mechanical reliability of the device.

### **Other Informations**

#### **Manufacturer Information:**

Emko Elektronik Sanayi ve Ticaret A.Ş. Bursa Organize Sanayi Bölgesi, (Fethiye OSB Mah.) Ali Osman Sönmez Bulvarı, 2. Sokak, No:3 16215 BURSA/TURKEY

Phone : (224) 261 1900 Fax : (224) 261 1912

#### **Repair and maintenance service information:**

Emko Elektronik Sanayi ve Ticaret A.Ş. Bursa Organize Sanayi Bölgesi, (Fethiye OSB Mah.) Ali Osman Sönmez Bulvarı, 2. Sokak, No:3 16215 BURSA/TURKEY

Phone : (224) 261 1900 Fax : (224) 261 1912